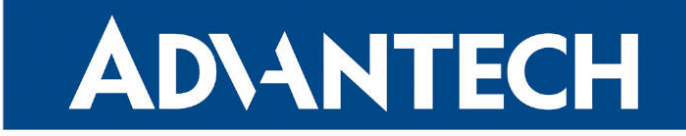

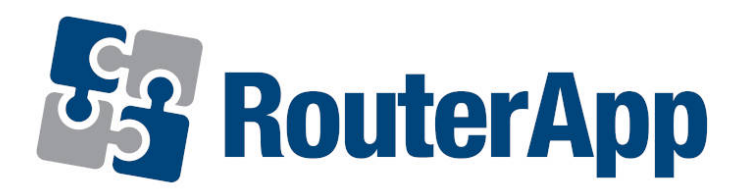

# Modbus Logger

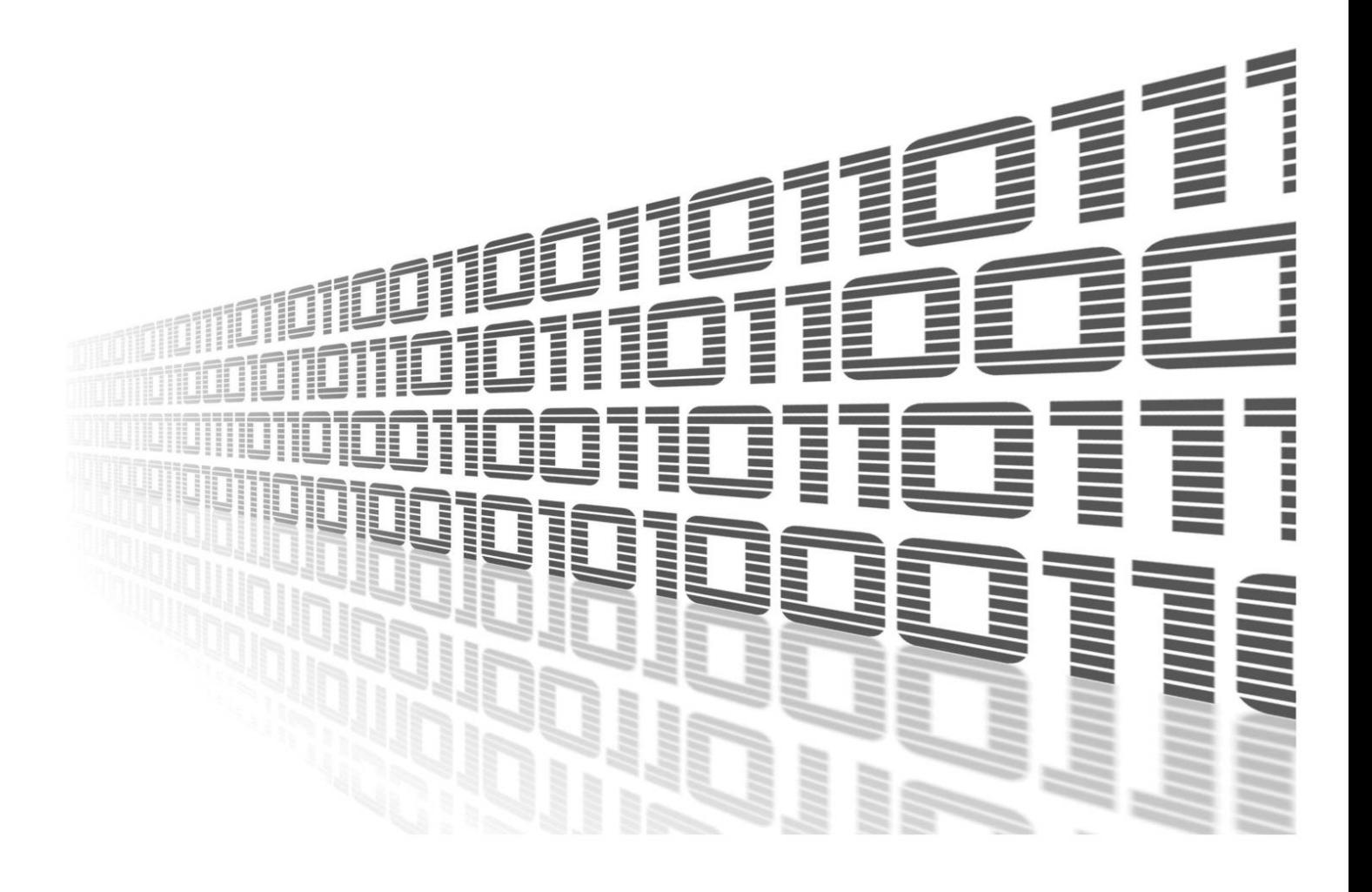

Advantech Czech s.r.o., Sokolska 71, 562 04 Usti nad Orlici, Czech Republic Document No. APP-0018-EN, revision from 19th October, 2023.

© 2023 Advantech Czech s.r.o. No part of this publication may be reproduced or transmitted in any form or by any means, electronic or mechanical, including photography, recording, or any information storage and retrieval system without written consent. Information in this manual is subject to change without notice, and it does not represent a commitment on the part of Advantech.

Advantech Czech s.r.o. shall not be liable for incidental or consequential damages resulting from the furnishing, performance, or use of this manual.

All brand names used in this manual are the registered trademarks of their respective owners. The use of trademarks or other designations in this publication is for reference purposes only and does not constitute an endorsement by the trademark holder.

## Used symbols

Danger – Information regarding user safety or potential damage to the router.  $\bigwedge$ 

Attention – Problems that can arise in specific situations.  $\blacksquare$ 

Information – Useful tips or information of special interest.  $\overline{u}$ 

Example – Example of function, command or script.

## **Contents**

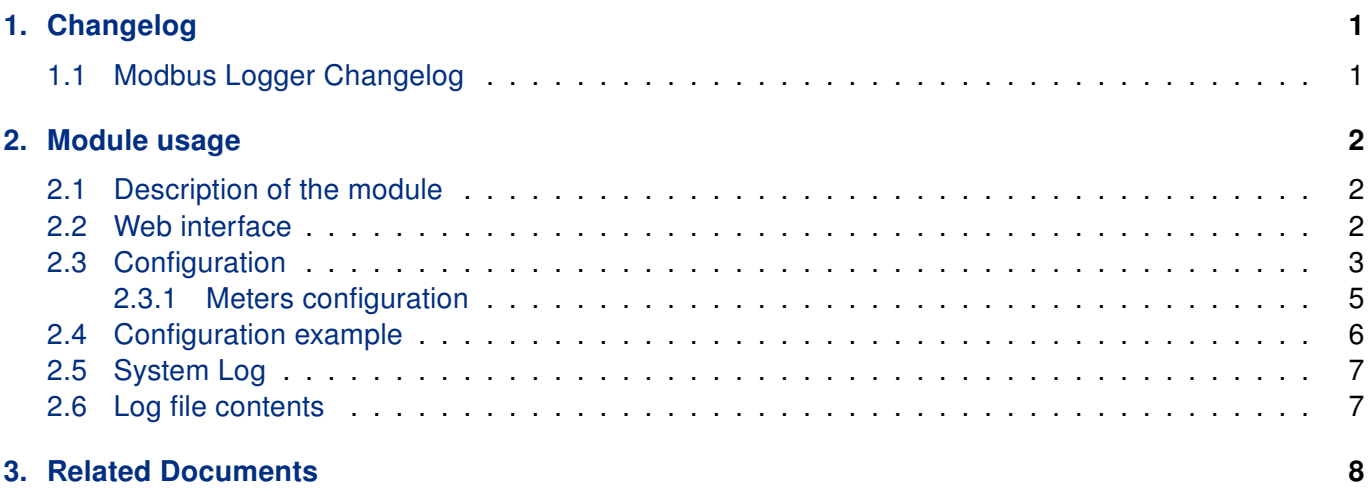

## List of Figures

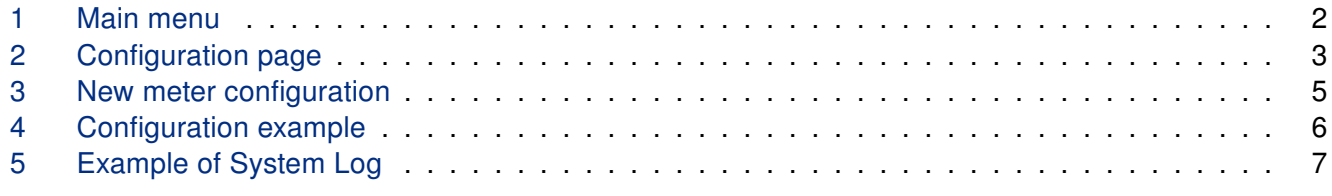

## List of Tables

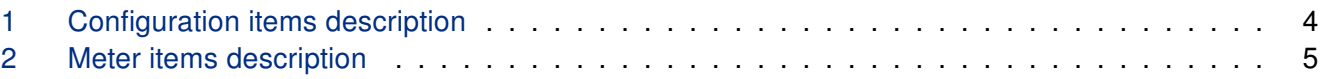

# <span id="page-4-0"></span>1. Changelog

### <span id="page-4-1"></span>1.1 Modbus Logger Changelog

### v1.0.0 (2017-03-14)

• First release.

#### v1.0.1 (2018-09-27)

• Fixed javascript.

#### v1.1.0 (2018-10-19)

- Added support of FTPES.
- Added support of storage media.

# <span id="page-5-0"></span>2. Module usage

### <span id="page-5-1"></span>2.1 Description of the module

This Router app is not contained in the standard router firmware. Uploading of this router app is described in the Configuration manual (see Chapter [Related Documents\)](#page-11-0).

This router app is not v4 platform compatible.

Modbus Logger router app can be used for logging of communication on a Modbus RTU device connected to the serial interface of an Advantech router. RS232 or RS485/422 serial interfaces can be used for this purpose. Serial interface is available as an expansion port (see [\[5\]](#page-11-0) and [\[6\]\)](#page-11-0) for some routers or can be already built-in for some models.

A meter is configuration of address, data length and read function for Modbus data capturing. Required number of meters can be specified separately for the data logging. Data for all meters are consolidated in given storage and afterward distributed (in defined intervals) to a FTP(S) server.

### <span id="page-5-2"></span>2.2 Web interface

Once the installation of the module is complete, the module's GUI can be invoked by clicking the module name on the Router apps page of router's web interface.

<span id="page-5-3"></span>Left part of this GUI contains menu with Status menu section, followed by Configuration menu section which contains the module's configuration page named as *Global. Customization* menu section contains only the Return item, which switches back from the module's web page to the router's web configuration pages. The main menu of module's GUI is shown on Figure [1.](#page-5-3)

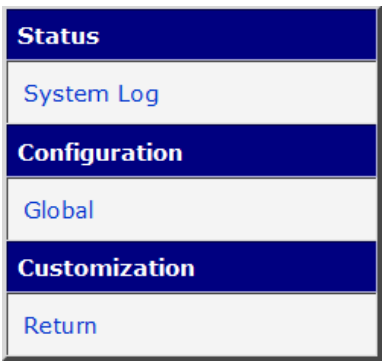

Figure 1: Main menu

### <span id="page-6-0"></span>2.3 Configuration

<span id="page-6-1"></span>Configuration of this router app can be done on Global page, under Configuration menu section. Configuration form is shown on Figure [2.](#page-6-1) It contains three main parts, for configuration of serial line parameters, for configuration of connection to FTP(S) server and for configuration of meters. Configuration of meters is described in detail in chapter [2.3.1.](#page-8-0) All configuration items for Global configuration page are described in table [1.](#page-6-2)

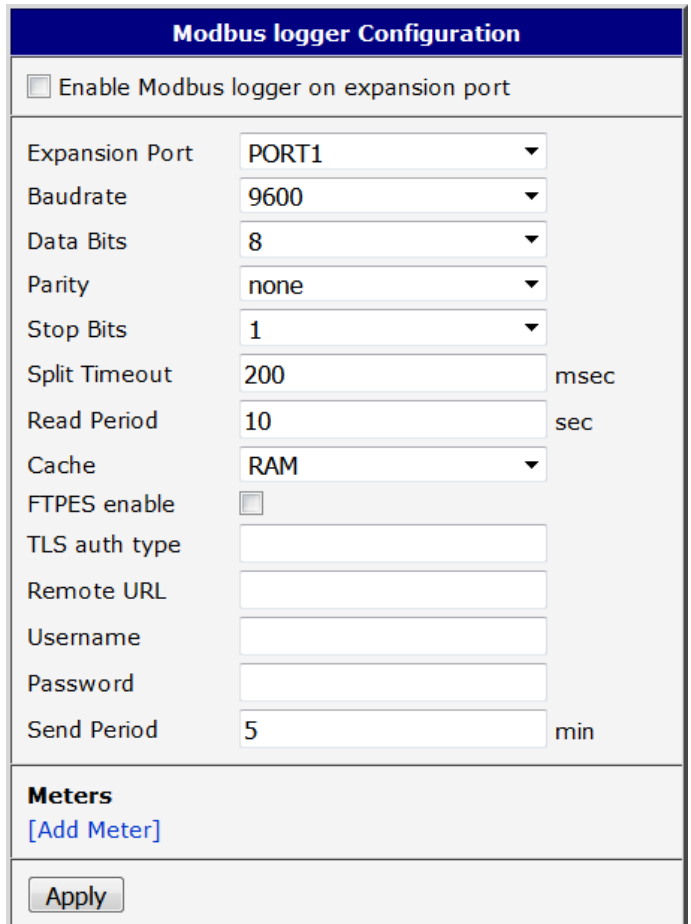

Figure 2: Configuration page

<span id="page-6-2"></span>

| <b>Item</b>                                    | <b>Description</b>                                                                                                    |
|------------------------------------------------|----------------------------------------------------------------------------------------------------|
| Enable Modbus<br>logger on expan-<br>sion port | If enabled, logging functionality of the module is turned<br>on.                                                                                                    |
| <b>Expansion Port</b>                          | Choose expansion port (port1 or port2) with serial inter-<br>face for Modbus data logging. Port1 corresponds with<br>ttyS0 device, port2 with ttyS1 device mapped in the ker-<br>nel. |
| <b>Baudrate</b>                                | Choose baudrate for <i>Modbus</i> communication.                                                                                                    |
| Data Bits                                      | Choose data bits for <i>Modbus</i> communication.                                                                                                    |

Continued on the next page

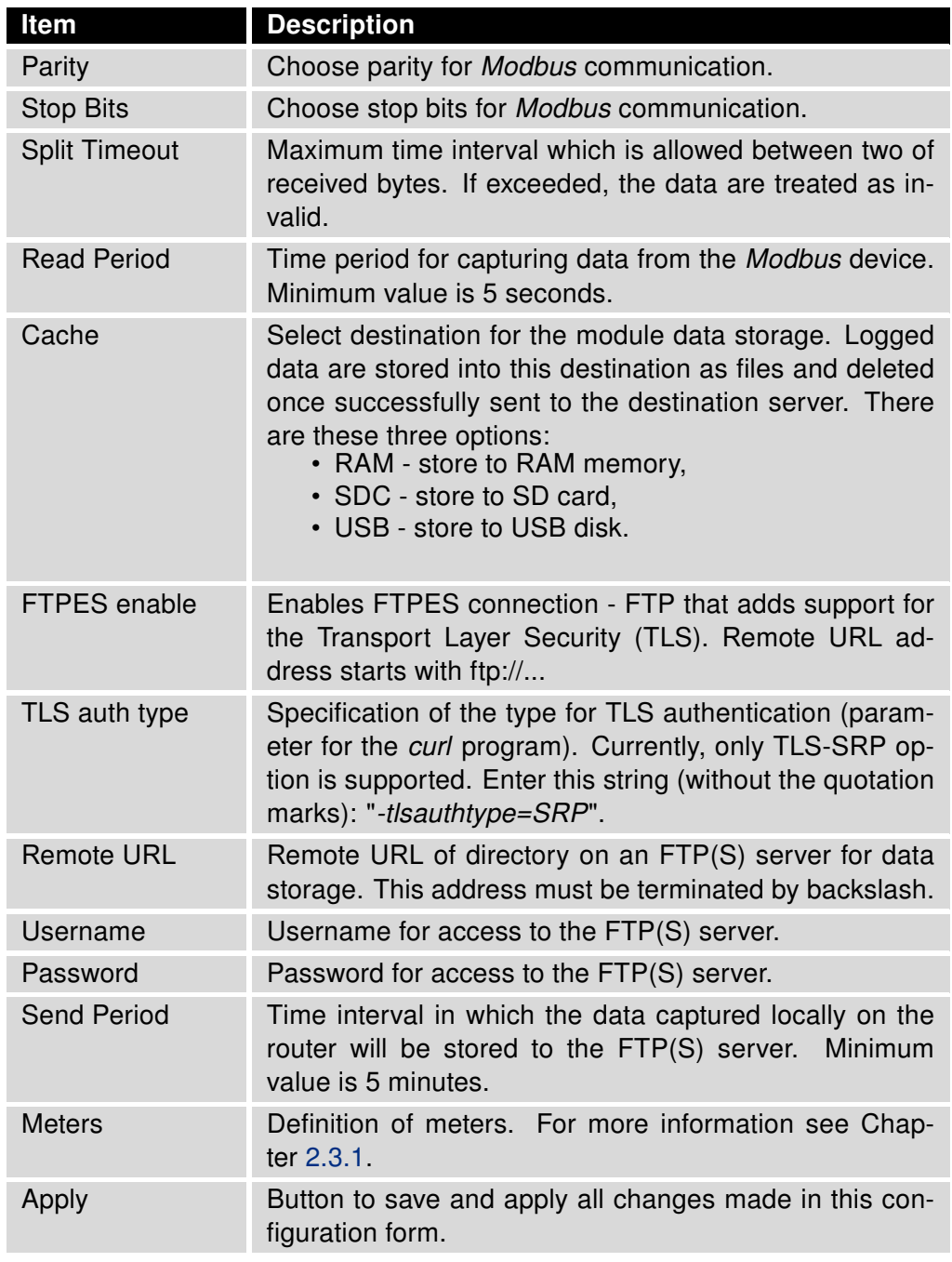

#### Continued from previous page

Table 1: Configuration items description

#### <span id="page-8-0"></span>2.3.1 Meters configuration

<span id="page-8-1"></span>A meter is configuration of address, data length and read function for Modbus data capturing. Required number of meters can be specified separately for the data logging. A new meter definition can be done by clicking on [Add Meter] link in Meters section of the configuration page, see Figure [2.](#page-6-1) Configuration form for a new meter is shown on Figure [3.](#page-8-1)

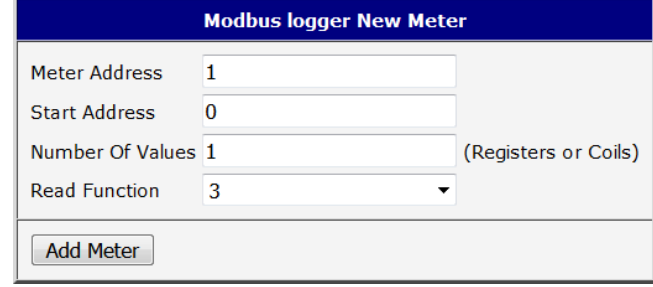

Figure 3: New meter configuration

<span id="page-8-2"></span>Description of all items required for a new meter configuration is described in table [2.](#page-8-2) To delete an existing meter click on *[Delete]* button on the main configuration screen, see Figure [4.](#page-9-1)

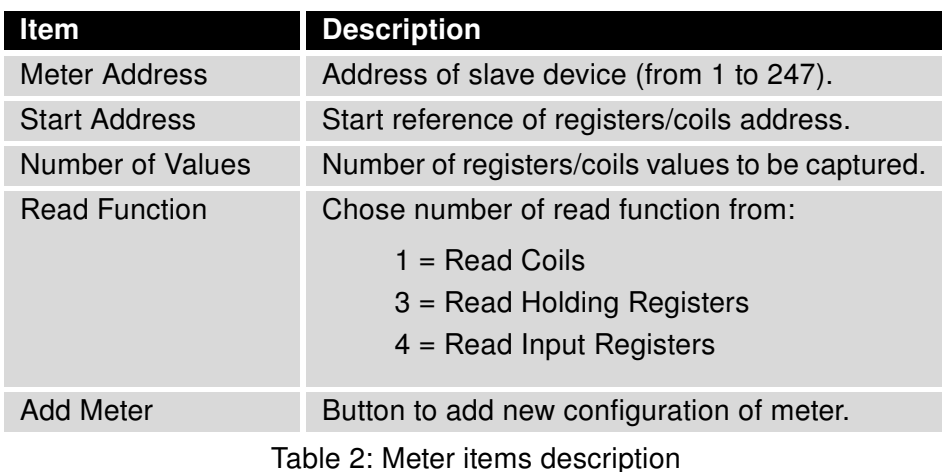

### <span id="page-9-0"></span>2.4 Configuration example

<span id="page-9-1"></span>Example of module's configuration is shown on Figure [2.](#page-6-1) In this example, the data will be captured from Modbus RTU device connected to the first serial interface every 5 seconds. Captured are data from Modbus slave device with address 120 and there is definition of two different meters. The first meter reads 10 coil values starting at coil number 10. The second meter reads 100 registers starting at register number 4001.

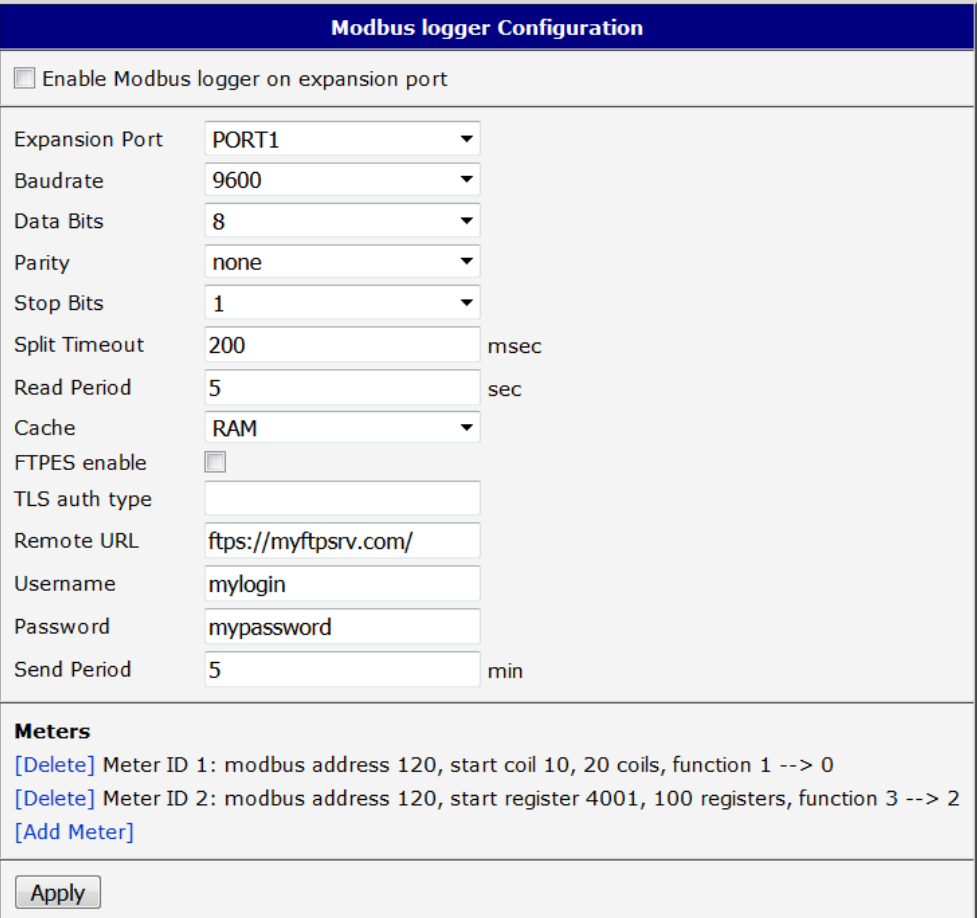

Figure 4: Configuration example

### <span id="page-10-0"></span>2.5 System Log

<span id="page-10-2"></span>Log messages are available on *System Log* page, under *Status* menu section. This log contains log messages for this router app, but also all other router's system messages and is exactly the same as the system log available on System Log page in router's Status menu section. An example of this log is shown on Figure [5.](#page-10-2)

| <b>System Log</b>                                                                                                    |  |
|----------------------------------------------------------------------------------------------------|--|
| System Messages                                                                                                    |  |
| 2023-07-27 13:21:28 modbus logger[13841; starting read meter 2<br>2023-07-27 13:21:38 modbus logger[13841; starting read meter 1<br>2023-07-27 13:21:38 modbus logger[1384]: starting read meter 2<br>2023-07-27 13:21:48 modbus logger[1384]: starting read meter 1<br>2023-07-27 13:21:49 modbus logger[1384]: starting read meter 2<br>2023-07-27 13:21:59 modbus logger[1384]: starting read meter 1<br>2023-07-27 13:21:59 modbus logger[1384]: starting read meter 2<br>2023-07-27 13:22:09 modbus logger[1384]: starting read meter 1<br>2023-07-27 13:22:10 modbus logger[1384]: starting read meter 2<br>2023-07-27 13:22:20 modbus logger[1384]: starting read meter 1<br>2023-07-27 13:22:20 modbus logger[1384]: starting read meter 2<br>2023-07-27 13:22:30 modbus logger[1384]: starting read meter 1<br>2023-07-27 13:22:31 modbus logger[1384]: starting read meter 2<br>2023-07-27 13:22:41 modbus logger[1384]: starting read meter 1<br>2023-07-27 13:22:41 modbus logger[1384]: starting read meter 2<br>2023-07-27 13:22:44 pure-ftpd: (?@127.0.0.1) [INFO] New connection from 127.0.0.1<br>2023-07-27 13:22:44 pure-ftpd: pam unix(pure-ftpd:session): session opened for user root by (uid=0)<br>2023-07-27 13:22:44 pure-ftpd: pam unix(pure-ftpd:session): session closed for user root<br>2023-07-27 13:22:44 pure-ftpd: (?@127.0.0.1) [INFO] root is now logged in<br>2023-07-27 13:22:44 pure-ftpd: (root@127.0.0.1) [NOTICE] //root/log-2023-07-27-13-17-35 uploaded (2520 bytes, 1134.53KB/sec)<br>2023-07-27 13:22:44 pure-ftpd: (root@127.0.0.1) [INFO] Logout.<br>2023-07-27 13:22:51 modbus logger[1384]: starting read meter 1 |  |
| 2023-07-27 13:22:52 modbus logger[1384]; starting read meter 2<br>2023-07-27 13:23:02 modbus logger[1384]: starting read meter 1<br>2023-07-27 13:23:02 modbus logger[1384]: starting read meter 2                                                                                                    |  |
| Save Report<br>Save Log                                                                                                    |  |

Figure 5: Example of System Log

### <span id="page-10-1"></span>2.6 Log file contents

The Modbus Logger module generates log files to record communication data from the Modbus RTU device. Each log file is created with a specific format and contains information related to the executed commands. The log files are named using the following format: log-YYYY-MM-dd-hh-mm-ss (where "YYYYY" represents the year, "MM" the month, "dd" the day, "hh" the hour, "mm" the minute, and "ss" the second of the execution time).

The contents of each log file follow a specific structure, which is detailed below:

m0:2023-06-23-13-14-03:01 03 06 00 64 00 c8 01 2c d1 0e

"m0" represents the identifier of the user-defined meters.

"2023-06-23-13-14-03" shows the date and time when the Modbus command was executed, in the format "YYYY-MM-dd-hh-mm-ss".

The rest of the line represents the received Modbus command in hexadecimal format.

The log file contains lines for each executed Modbus command, and each line follows the same structure as shown in the example above.

# <span id="page-11-0"></span>3. Related Documents

- [1] Advantech Czech: Expansion Port RS232 User Manual (MAN-0020-EN)
- [2] Advantech Czech: Expansion Port RS485/422 User Manual (MAN-0025-EN)

You can obtain product-related documents on Engineering Portal at [icr.advantech.cz](https://icr.advantech.cz/) address.

To get your router's Quick Start Guide, User Manual, Configuration Manual, or Firmware go to the [Router](https://icr.advantech.cz/support/router-models) [Models](https://icr.advantech.cz/support/router-models) page, find the required model, and switch to the Manuals or Firmware tab, respectively.

The [Router Apps](https://icr.advantech.cz/products/software/user-modules) installation packages and manuals are available on the Router Apps page.

For the Development Documents, go to the [DevZone](https://icr.advantech.cz/devzone) page.